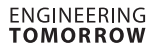

Danfoss 80G8116

*To COM* 

*Type C USB*

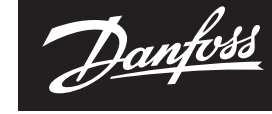

Danfoss

# **User Guide**

# **KoolKey**

## **Principle**

KoolKey is an interface and programming device to:

- Connect EET Controller with PC and act as a gateway when working online using KoolProg® application on the PC.
- Act as programming key to program settings into EET controllers in the production and the field.

### **KoolKey as a Gateway**

Gateway mode enables to work online with the connected controller through KoolProg® on a PC.

KoolProg® allows following functions:

- Set Parameters Create, view and edit controller settings.
- Copy to Controller Program settings file created offline to connected controller.
- Online service Monitor real time operations of the controllers and make adjustments to the settings while connected.

#### Connection:

- Connect the KoolKey to USB port of PC installed with KoolProg® software
- Connect the controller to KoolKey using KoolKey cable

(Refer KoolProg® [User Guide](https://www.danfoss.com/en/service-and-support/downloads/dcs/koolprog/#tab-documents) for detailed instructions on how to use KoolProg. Download KoolProg® at: [koolprog.danfoss.com](http://koolprog.danfoss.com))

## **KoolProg**® **as Programming Key**

Programming key function is used for transferring parameter files from key to controller and vice versa.

#### **Programming a powered-up controller:**

- Power up the controller using 120 V / 230 V power supply
- Connect the koolKey to controller TTL port using KoolKey cable

**Note:** EET compact (EETc) does not support this option.

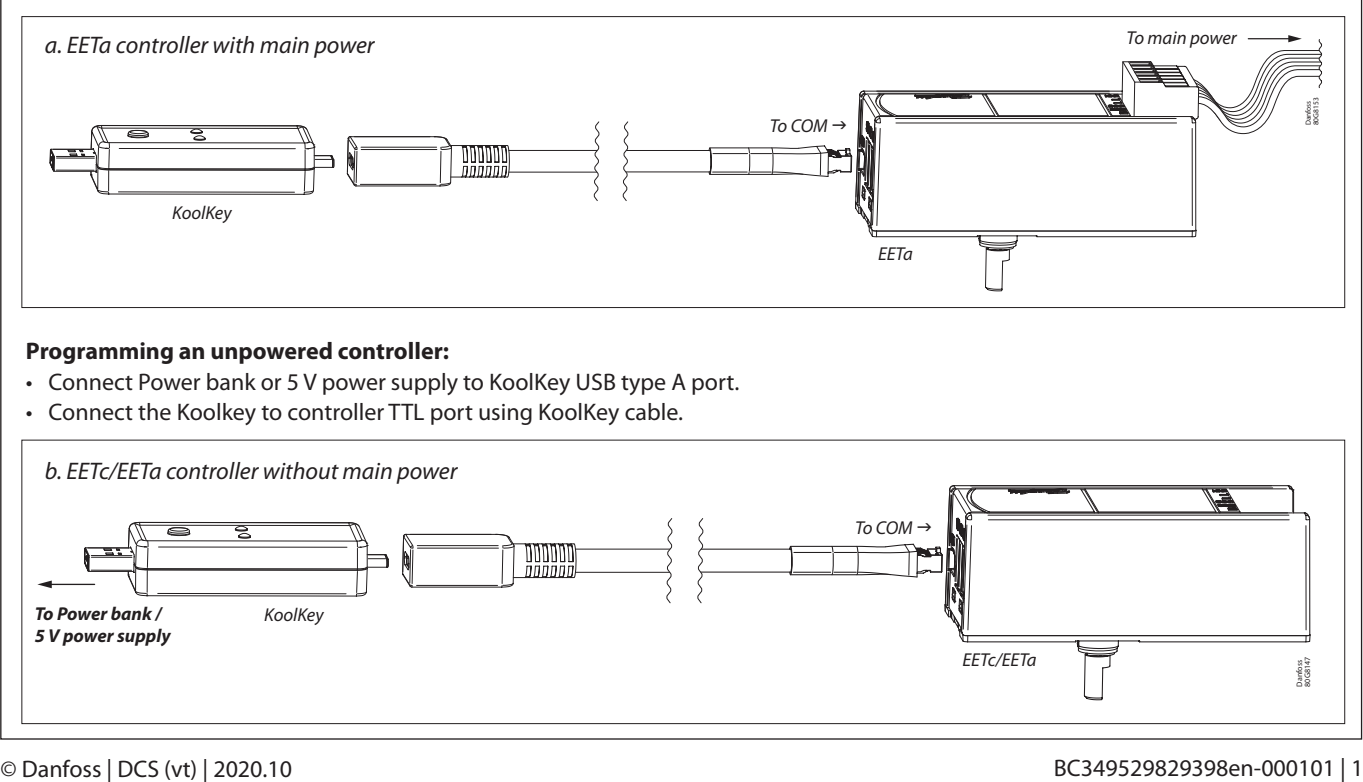

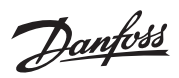

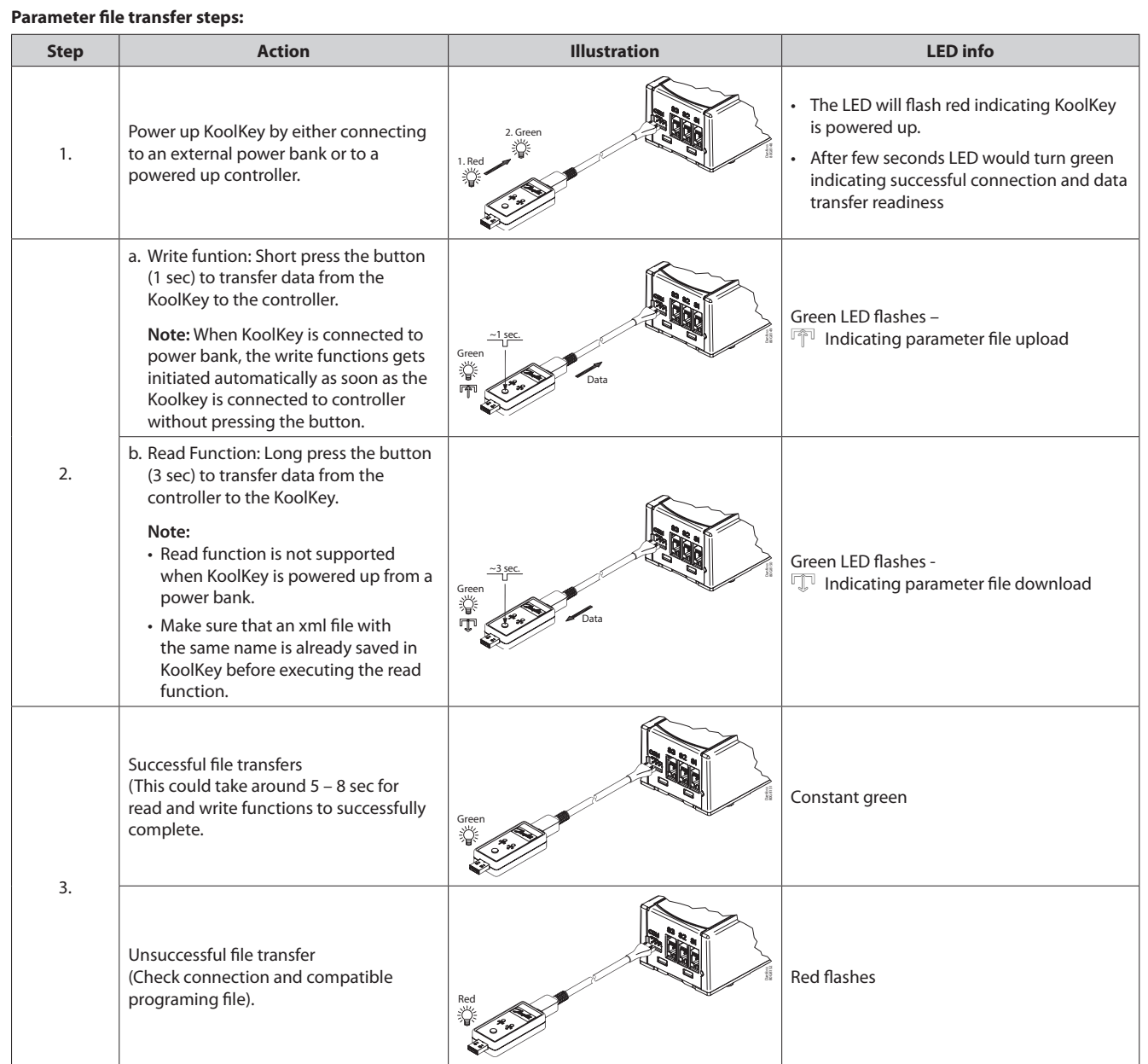

**Note:** Do not leave the cable hanging when connected to a live controller.